# Participant Center User's Guide

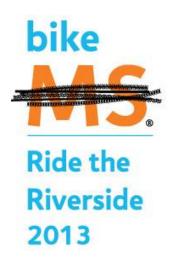

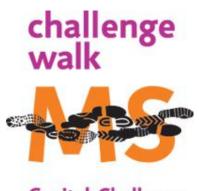

Capital Challenge

#### Table of Contents

| Accessing Your Participant Center  | 3  |
|------------------------------------|----|
| Forgot Your Password?              | 4  |
| After Logging In                   | 5  |
| Working in Your Participant Center | 6  |
| Your Personal Page                 | 8  |
| Additions to Your Personal Page    | 10 |
| Adding Email Contacts              | 11 |
| Sending Emails                     | 14 |
| Drafts and Sent Emails             | 15 |
| Tracking Your Progress             | 16 |
| Your Team Page (for Team Captains) | 17 |
| Contact Us                         | 20 |

#### **Accessing Your Participant Center**

STEP 1: From your Walk MS homepage (<u>www.MSandYOU.org/walk</u>), click the 'My Account' tab and then proceed to enter your username and password, then turn to page 5 of this Guide. If you cannot remember your username and/or password, follow the link that says 'Click here for help' and turn to page 4 of this Guide.

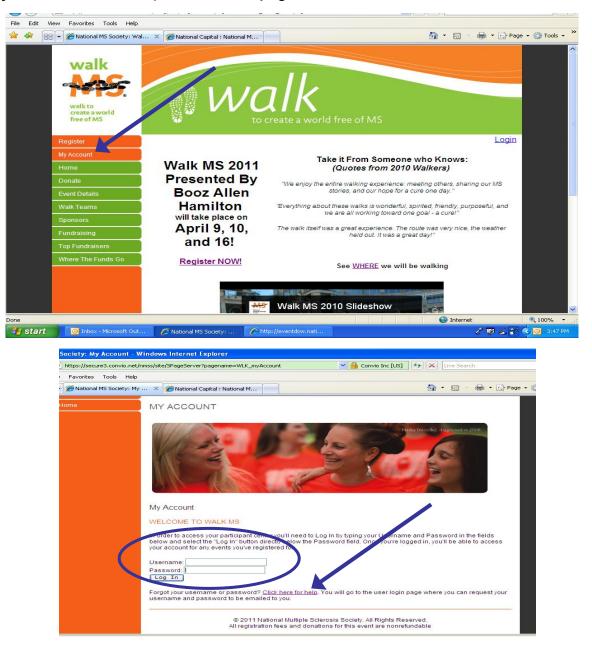

Participant Center User's Guide for National Capital Chapter Event Participants

#### Forgot Your Password?

STEP 1: If you entered a password reminder when you registered, simply enter your username and click the 'Give me a hint' button. If not, your username and password can be sent to your email address. If you do not remember your password, enter your username and email address then click the 'Send Password' button and it will be emailed to you. If you do not remember your username, enter your email address then click the 'Send Password' button and it will be emailed to you. If you do not remember your username, enter your email address then click the 'Send Password' button and it will be emailed to you.

| 🖉 National MS Society: - Windows Internet Explorer     |                                                                                                    |
|--------------------------------------------------------|----------------------------------------------------------------------------------------------------|
| COO - 🖉 https://secure3.convio.net/nmss/site/UserLogin | Identified by VeriSign 🔄 🗙 Live Search                                                                                     |
| File Edit View Favorites Tools Help                    |                                                                                                    |
| 😭 🏟 🌈 National MS Society:                             | 🏠 🔹 🔝 🕤 🖶 🕞 Page 👻 🎯 Tools 🗸 ≫                                                                                             |
| Forgot Password?                                       | What if I've forgotten my<br>Password?                                                                                     |
| * = Required Fields                                    | When you initially registered,                                                                                             |
| * Username:                                            | you may have specified a<br>Password reminder. You can<br>click the button labeled 'Give<br>me a hint' to jog your memory. |
| Give me a hint                                         | If you still can't remember your<br>Password, we can email it to<br>you. Just provide us with your                         |
| Email me my Password                                   | Username and the email<br>address that you used to                                                                         |
| * = Required Fields                                    | register.                                                                                                    |
| * Username:                                            |                                                                                                    |
| * Email (you registered with):                         |                                                                                                    |
| Send Password                                          |                                                                                                    |
| Email me my Username                                   | What if I've forgotten my<br>username?                                                                                     |
| * = Required Fields                                    | If you don't remember the<br>Username that you registered<br>with, then we can also email                                  |
| * Email (you registered with):                         | that information to you.                                                                                                   |
| Send Username                                          |                                                                                                    |
|                                                        | ~                                                                                                    |

If you are still having trouble logging into your Participant Center, please contact a Development staff member (see page 21).

## After Logging In

You will automatically be directed to a page with a complete listing of all National MS Society events for which you are registered. Choose the event that you wish to customize.

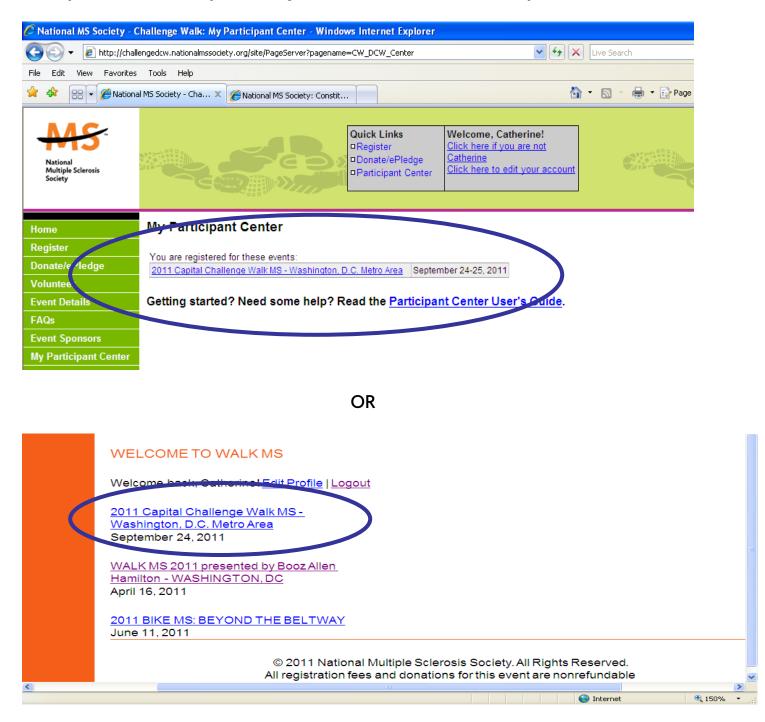

#### Working in Your Participant Center

In your Participant Center, you can:

- Set up your personal page
- Upload your email address book
- Send emails to ask for donations and to thank your donors
- Track emails sent and actions taken
- Track your fundraising progress
- Access your team information (only Team Captains have this option)

Team Members: Check out the latest message from your Team Captain!

*Team Captains*: Create a message for your team members to see on the Participant Center homepage each time they log on! Our suggestion is to update this information often!

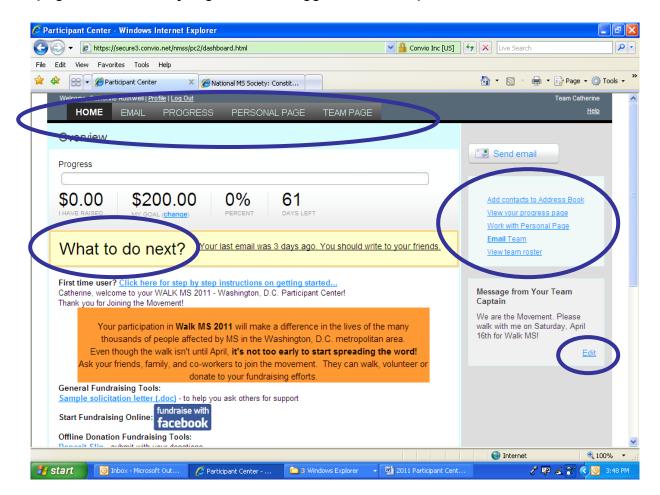

#### Working in Your Participant Center (Continued)

Scroll down to the bottom of the Participant Center home page to:

- Download sample fundraising letters, deposit slips, pledge sheets and donation receipts
- Learn about youth safety (Bike MS only)
- Ask questions via email
- Learn about the donation processing policy and view recent activity
- Check back here to download forms & resources

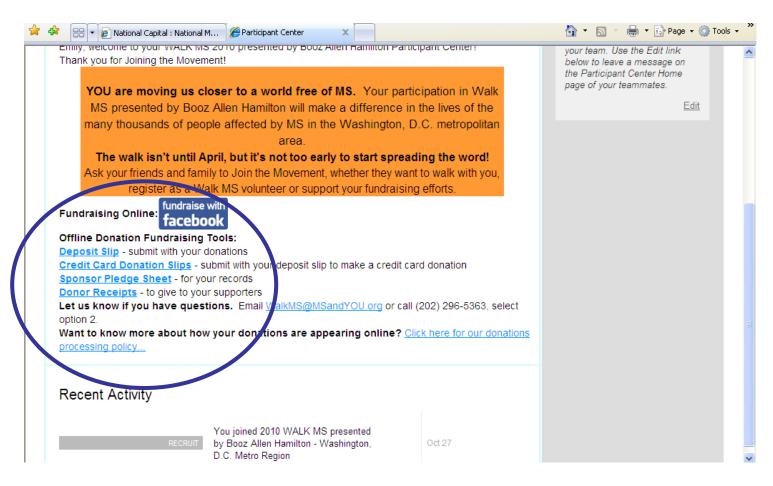

#### Your Personal Page

STEP 1: From your Participant Center select the 'Personal Page' button.

| Participant Center - Windows Internet Explorer                                                                                                    |                                |
|----------------------------------------------------------------------------------------------------|--------------------------------|
| 😋 😔 👻 🙋 https://secure3.convio.net/nmss/pc2/dashboard.html#pc2=personalpage-compose 🛛 🛛 🖕 🔒 Convio Inc                                                                                                    | [US] 😽 🗙 Live Search           |
| File Edit View Favorites Tools Help                                                                                                    |                                |
| 👷 🏟 😁 🖉 Participant Center 🛛 🗙 🍘 Normanal MS Society: Constit                                                                                                    | 🏠 🔹 🔝 🕤 🖶 🔹 🔂 Page 🔹 🍈 Tools 🔹 |
| Welcome, Catherine Rothwell   <u>Profile   Log Out</u><br>HOME EMAIL PROGRESS <b>PERSONAL PAGE</b> T AM PAGE<br>Content <u>View Personal Page</u>                                                                                                    | Team Catherine<br><u>Help</u>  |
|                                                                                                    | Content                        |
| Personal Page URL and Settings http://main.nationalmssociety.org/goto/Team_Catherine Ed                                                                                                    | Photos/Video                   |
| Title                                                                                                    | Components                     |
| Join in! WE are the movement!                                                                                                    |                                |
| <ul> <li>Font family Font size A. 2. 2. 20</li> <li>B Z U A. 2. 2. 2. 2. 2. 2. 2. 2. 2. 2. 2. 2. 2.</li></ul>                                                                                                    | -                              |
| with MS on a daily basis. Walk MS helps!                                                                                                    |                                |
| Why You Should Support My Efforts                                                                                                    |                                |
| The National Multiple Scienceis Society will use funds from Walk MS                                                                                                    | •                              |
| The Preview will open in a new work and in the second second seco |                                |
| Done                                                                                                    | Sinternet 🔍 100% 🔻             |
| 🐉 start 💿 Inbox - Microsoft Out 🌈 Participant Center 🛅 3 Windows Explorer , 🗐 2011 Participan                                                                                                    | it Cent 🧪 🗖 🏑 🏹 < 🗿 4:05 PM    |

STEP 2: Clicking 'Edit' personal page URL will take you to the page to create a simple, easy-to-remember web address for your page. Enter a name that people will remember. Be sure to save your page name before moving on.

STEP 3: Make your page more personal by writing your story: why you participate, why you support the MS Society, why curing MS is important to you, or why your friends and family should join you and/or donate - or all of the above! The new 'rich text' format allows you to use various fonts, colors, and formatting options. Have <u>fun</u> with it, but make sure it is still easy to read and understand. It's unlikely that someone wants to read a paragraph in fluorescent yellow<sup>©</sup>

## Your Personal Page (Continued)

STEP 4: Choose the Photos/Video tab to add visual elements to your Personal Page. That's right, you can add VIDEO to your page!

To upload photos, select 'Photos', browse your files, and select the desired images. Type in your caption to make it personal and 'Save'. There is a size limit of 4MB for your .jpg photo, so if you get an error message, try to crop and resize the photo before uploading.

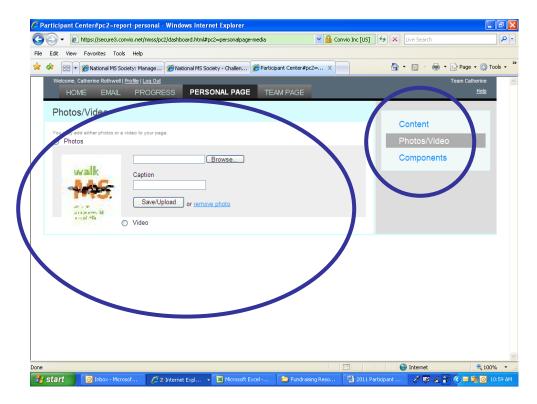

If you would rather upload a video, select 'Video' and paste your YouTube link into the space provided. (You can add photos OR video, but not both).

| Welcome, Emily Rouse   Vis* Your Page, Your Personal Page   Log Out, heav                                          | Emily's Team | ~ |
|----------------------------------------------------------------------------------------------------|--------------|---|
| HOM EMAIL PROGRESS PERSONAL PAGE TEAM PAGE                                                                         |              |   |
| Photos/Video                                                                                                    | Content      |   |
| You may add either photos or a video to your page.                                                                 | Photos/Video |   |
| <ul> <li>Photos</li> <li>Video</li> </ul>                                                                          | Components   |   |
| Successfully saved video URL                                                                                       |              |   |
| YouTube Video URL(e.g. http://www.youtube.com/watch?v=3eZTh94Fapg)<br>http://www.youtube.com/v/SiAmb4sqv-8<br>Save |              |   |
|                                                                                                    |              |   |

### **Additions to Your Personal Page**

In addition to your prize-winning text and photos (or video), you can also add some super-sweet extras to your Personal Page! You can add any one (or ALL THREE!) of these components to your page:

**Option 1: Status Thermometer (Recommended)** 

This handy little tool takes the temperature of your fundraising success. We hope that you always have a fever!

**Option 2: Fundraising Honor Roll (Recommended)** 

Automatically list the names of your online donors, as well as those giving \$125 or more offline, (with or without the dollar amount they so generously gave) on your page. Remember: Donors like to feel appreciated!

**Option 3: Personal Blog (Recommended)** 

Keep your personal page fresh by adding a web log (blog). Update your blog frequently with your training or fundraising progress or just with your daily thoughts. Encourage your friends to bookmark it and check frequently to see your latest updates. Shout-outs to donors and team members are always a good idea. Everyone loves to see his or her name in print!

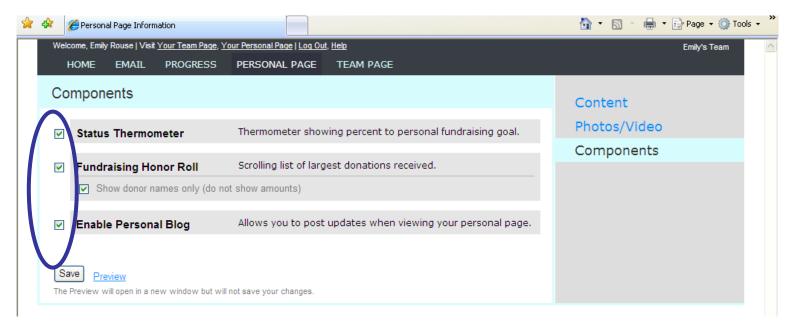

### **Email Functions: Adding Contacts**

STEP 1: From your Participant Center, select the 'Email' tab in the top navigation bar. Before you begin drafting messages, update your contacts by clicking on 'Contacts' on the right navigation bar.

| $\bigcirc$ | $\bigcirc$ | · · · ·                          |                                   |                  |                           |                                         |    | L                        |
|------------|------------|----------------------------------|-----------------------------------|------------------|---------------------------|-----------------------------------------|----|--------------------------|
| File       | Edit       | View Favorites Tools             | s Help                            |                  |                           |                                         |    |                          |
|            | \$         | 🗄 👻 🏉 National MS So             | cialw: Manage 🏀 Participant Cente | r >              |                           |                                         | 6  | 🔹 🔝 👻 🖶 👻 🔂 Page 👻 🎯 Tor |
|            | Welc       | come, Cather <i>i</i> e Rothwell | Profix   Log Out                  |                  |                           |                                         |    | Team Catherine           |
|            |            | HOME EMAIL                       | ROGRESS PERSO                     | DNAL PAG         | E TEAM PAGI               |                                         |    | <u>Help</u>              |
|            | 0          | 1                                |                                   |                  |                           |                                         |    |                          |
|            | Searc      | ch <b>contacts</b> by name       | or mail                           | Search           |                           |                                         |    |                          |
|            |            |                                  |                                   | Coulon           |                           |                                         | (  | Compose                  |
|            | 📰 C        | ompose Message 🛛 🌡               | 🗟 Add to Group 🔻 前 Delete         | 📑 Email A        | All                       | (select <u>Visible</u> or <u>none</u> ) |    | Drafts                   |
|            |            |                                  |                                   |                  |                           |                                         |    |                          |
|            | Viev       | w by Group: Donors               | Unthanked Donors Need follow-up   | Never Ema        | iled <u>Teammates</u>     | Show more groups                        |    | Sent                     |
|            |            | Name                             | Email                             | Amount           | Drovieus Amerunt          | Crowno                                  |    | Contacts                 |
|            |            | Name                             | catherine.rothwell@nmss.org       | Amount<br>\$0.00 | Previous Amount<br>\$0.00 | Groups                                  |    | Croups                   |
|            |            | Ashlee Droscher                  | ashlee.droscher@nmss.org          | \$0.00           | \$0.00                    |                                         |    | Groups                   |
|            |            |                                  |                                   | \$0.00           | \$0.00                    |                                         |    |                          |
|            |            | Catherine Rothwell               | Catherine.rothwell@nmss.org       |                  |                           |                                         |    |                          |
|            |            | First Teammate                   | catherine.rothwell@nmss.org       | \$0.00           | \$0.00                    |                                         |    | Add a contact            |
|            |            | Second Teammate                  |                                   | \$0.00           | \$0.00                    |                                         |    |                          |
|            |            |                                  |                                   |                  |                           | <i></i>                                 |    |                          |
|            | Conta      | acts/Page: 25 💌                  |                                   |                  |                           | « < 1-5 of 5 > »                        | U  | pload Contacts           |
|            |            |                                  |                                   |                  |                           |                                         | In | nport Contacts           |
|            |            |                                  |                                   |                  |                           |                                         |    |                          |
|            |            |                                  |                                   |                  |                           |                                         |    |                          |
|            |            |                                  |                                   |                  |                           |                                         |    |                          |
|            |            |                                  |                                   |                  |                           |                                         |    |                          |

Note: After your contacts have been added, you will be able to sort them by various categories, including donors, teammates, prior participants, and suggested follow-up actions.

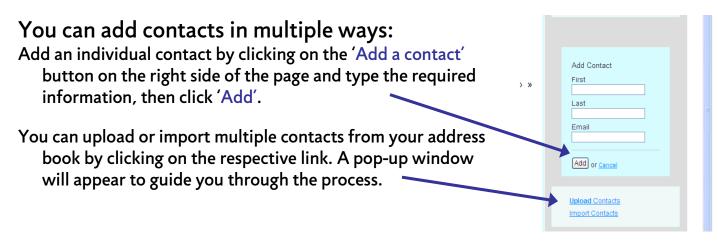

### Adding Contacts (Continued)

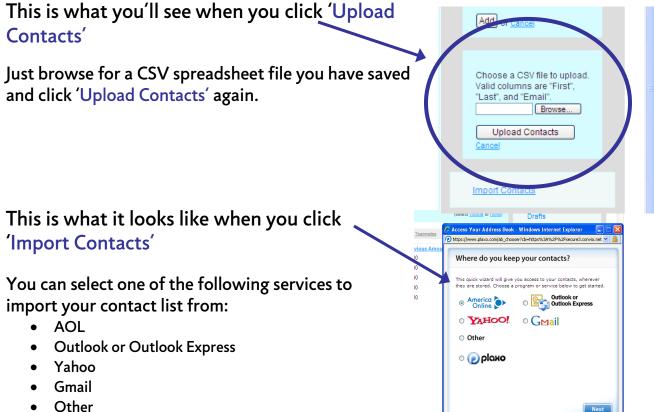

Plaxo

Generic files containing contact lists can also be imported by selecting the 'Other' option on the 'Import Contacts' pop-up window \_\_\_\_

The following accepted file formats can by uploaded through this feature:

- Outlook (.csv)
- Outlook Express (.csv)
- Entourage (.tsv/.tab/.txt)
- Lotus Notes (.stxt)
- Netscape (.ldif)
- Palm [Win] (.csv)/ Palm [Mac] (.tsv/.tab/.txt)
- VCard (.vcf)
- Yahoo! (.csv)

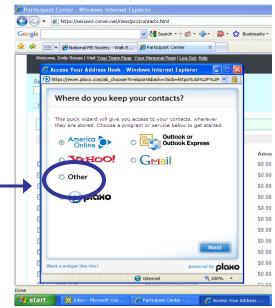

Participant Center User's Guide For National Capital Chapter Event Participants

oloxo

### Adding Contacts (Continued)

After selecting the file type from the drop down menu, click 'Browse' and find the file you want to upload. Select it and click 'Next'.

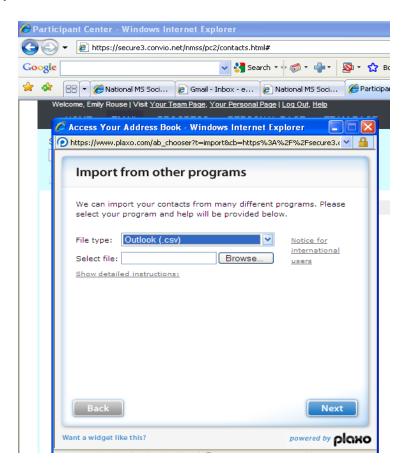

Note: If you need more detailed instructions for a specific file type, first select the file type from the drop-down menu and then click on 'Show detailed instructions'. Your Participant Center will provide you with step-by-step instructions for the specific accepted file type chosen.

### **Email Functions: Sending Emails**

STEP 1: From your Participant Center select the 'Email' tab. The Email tab automatically goes to the 'Compose Message' option. You can click 'Use a Template' and use of the emails provided for you (which include their own colorful Walk MS header) OR draft your own personal message and click the 'select' option next to the Current Layout below the message and choose a fun header!

Note: If you decide to select a header, don't worry if you don't see it as part of your working draft. As long as you've selected one, it will display once the email is actually sent out. You may not see it, but all of your recipients will!

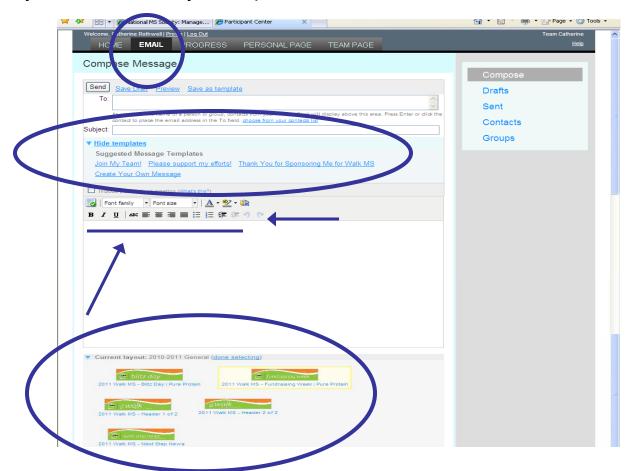

Explore! You can create rich-HTML formatting with all font options, color options, bolding, italicizing, underlining, alignment options, and more. Make this email the best it can be to grab attention and communicate your story.

### Email Functions: Drafts & Sent Items

Your Participant Center will save your drafts until you are ready to send them. Do you have some spare time? Start writing your messages early and save them to your drafts now! You'll be glad you did. <sup>(2)</sup>

| 🍄 😽 👻 🌽 National M                   | S Society: Manage 🏀 Participant Center 🛛 🗙 🗙             |           |                          | 📺 🔹 🔂 🔹 👼 🔹 🞲 Page 👻 10015 🔹  |
|--------------------------------------|----------------------------------------------------------|-----------|--------------------------|-------------------------------|
| Welcome, Catherine Rothv<br>HOME EM/ |                                                          | TEAM PAGE |                          | Team Catherine<br><u>Help</u> |
| Drafts                               |                                                          |           |                          | Compose                       |
| Recipients                           | Subject<br>Thank you for supporting my efforts!          |           | Date<br>02/11/11 🗇       | Drafts                        |
|                                      | Please support me in WALK MS 2011!<br>Join the Movement! |           | 02/11/11 💼<br>02/11/11 💼 | Sent                          |
|                                      |                                                          | « ‹       | 1-3 of 3 > »             | Contacts<br>Groups            |

Use your Sent box to keep track of who you've written and when. Select the 'Sent' feature on your 'Email' tab's right hand navigation bar and you'll be able to see when you sent your message and who received it. You can also use the 'Search' function to filter messages by name, email address, or subject line.

| File Edit View Favorites Tools Help                                            |                                                 |            |           |                      |
|--------------------------------------------------------------------------------|-------------------------------------------------|------------|-----------|----------------------|
| 🔶 🛠 😬 🗸 🌈 Participant Center                                                   | × 🌈 National MS Society: Constit                |            | 🟠 • 🖻 🐘 🖶 | 🕶 🔂 Page 👻 🎯 Tools 👻 |
| Welcome, Catherine Rothwell   <u>Profile</u>   Log C<br>HOME <b>EMAIL</b> PROC | Dud<br>GRESS PERSONAL PAGE TEAM PAGE            |            |           | Team Catherine A     |
| Search sent messages burneme, en si<br>Search                                  | or subject line                                 |            | Compose   |                      |
| Recipients                                                                     | Subject                                         | Date       | Drafts    |                      |
| catherine.rothwell@nmss.org,<br>catherine.rothwell@nm                          | Join the Movement!                              | 02/11/11 🛱 | Sent      |                      |
| catherine.rothwell@nmss.org,<br>catherine.rothwell@nm                          | Thank you                                       | 02/09/11 🛱 | Contacts  |                      |
| catherine.rothwell@nmss.org,<br>catherine.rothwell@nm                          | test                                            | 02/07/11 🛱 | Groups    |                      |
| ashlee.droscher@nmss.org                                                       | Sending you an email from my Participant Center | 01/13/11 🛱 |           |                      |

### **Tracking Your Progress**

STEP 1: From your Participant Center select the 'Progress' button. This section helps you keep track of all your donations.

|          | e, Emily Rouse   Vis 1 Your Team        | Page, You Personal Page   Log Out, | Help       |                                   | Emily's Team                |
|----------|-----------------------------------------|------------------------------------|------------|-----------------------------------|-----------------------------|
| HOI      |                                         |                                    | TEAM PAGE  |                                   |                             |
| N.C.     | <b>D</b>                                |                                    |            |                                   |                             |
| View     | Personal Report                         |                                    |            |                                   | Personal                    |
| Progre   |                                         |                                    |            |                                   | Team                        |
| riogre   | 633                                     |                                    |            |                                   |                             |
|          |                                         |                                    |            |                                   | Top 10 Donors               |
|          | .00 \$30                                | 0.00 0%                            | 228        |                                   | Ms. Emily B. Rouse - \$0.00 |
| I HAVE F | RAISED MY GOAL                          | PERCENT                            | DAYS LEFT  |                                   |                             |
|          |                                         |                                    |            |                                   |                             |
| \$1 T    |                                         |                                    |            | <ul> <li>Gift Amount</li> </ul>   |                             |
| \$0.9    |                                         |                                    |            |                                   |                             |
| \$0.8    |                                         |                                    |            |                                   |                             |
| \$0.7    |                                         |                                    |            |                                   |                             |
| \$0.6    |                                         |                                    |            |                                   |                             |
| \$0.5 -  |                                         |                                    |            |                                   |                             |
| \$0.4    |                                         |                                    |            |                                   |                             |
| \$0.3 -  |                                         |                                    |            |                                   |                             |
| \$0.2    |                                         |                                    |            |                                   |                             |
| \$0.1 -  |                                         |                                    |            |                                   |                             |
| \$0 L    | 10-13-2009                              |                                    | 10-27-2009 |                                   |                             |
|          | 10-13-2009                              |                                    | 10-27-2009 |                                   |                             |
| -        |                                         |                                    |            |                                   |                             |
| Don      | ation History                           |                                    |            |                                   |                             |
| Gift N   | otifications: <b>On</b> ( <u>turn o</u> | <u>ff</u> )                        |            |                                   |                             |
| Done     | or Amount                               | Notes                              |            | Date                              |                             |
| No d     | onations found.                         |                                    |            |                                   |                             |
|          |                                         |                                    |            | <pre>« &lt; 0-0 of 0 &gt; »</pre> |                             |
|          |                                         |                                    |            |                                   |                             |
|          |                                         |                                    |            |                                   |                             |

This section automatically keeps track of your online donations and top donors. It summarizes your personal fundraising to date, donation history, and days left until the event, and it enables you to activate and deactivate the 'Gift Notifications' feature that emails you when a donation is made on your page.

<u>Don't forget!</u> You can also track progress in the Email tab. Click on 'Email', then select 'Contacts' from the right navigation bar. The 'View by group' bar (above your list of contacts) allows you to see donors, unthanked donors, people who need follow up, people you haven't emailed, and other lists.

### **Team Captains: Your Team Page**

(Only Available to Team Captains and Co-Captains on the Participant 'Home' Center)

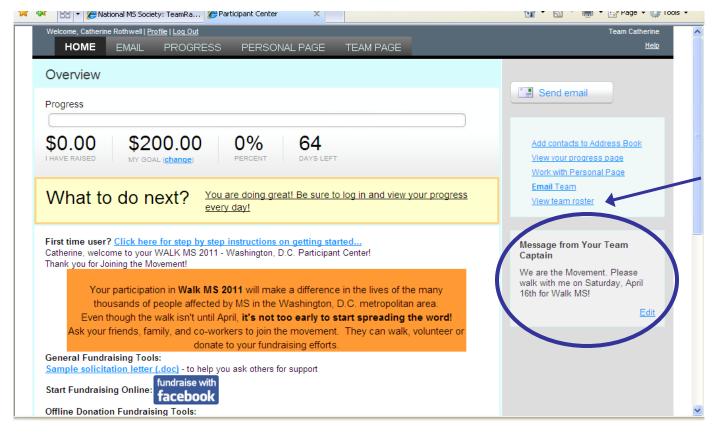

Create a message for your team members to see each time they log on. We suggest that you update this information often!

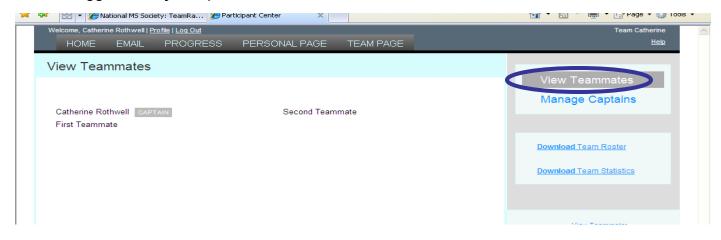

Click on 'View Team Roster' on the right navigation bar to view current teammates and designate co-captains (if needed) by clicking on 'Manage Captains'.

### Your Team Page (Continued)

From your Participant Center 'Team Page' tab, you can create a simple, easy to remember URL for your team webpage.

| https://secure:                     | 3.convio.net/nmss/pc2/dashboard.html#pc2=teampage-compose                                                                                                    | 🗙 🔒 Convio Inc [US] 😽                                     | Live Search                 |
|-------------------------------------|----------------------------------------------------------------------------------------------------|-----------------------------------------------------------|-----------------------------|
| File Edit View Favorites 1          |                                                                                                    |                                                           |                             |
| 😪 🕸 😁 🕶 🌽 National MS               | i Society: TeamRa 🏈 Participant Center 🛛 🗙 📃                                                                                                    |                                                           | 🟠 🔹 🔝 🝸 🖶 🔹 🔂 Page 🔹 🍈 Tool |
| Content View                        |                                                                                                    |                                                           |                             |
| Content <u>view</u>                 |                                                                                                    |                                                           | Team Name                   |
|                                     | o://main.nationalmssociety.org/goto/All_Team_Catherine                                                                                                    | Edit                                                      | Team Catherine              |
| Body                                |                                                                                                    |                                                           | Company<br>Division         |
|                                     | ont size                                                                                                    |                                                           | Friends and Family          |
| BI∐∣AB€≣                            | 三三三日 伊 伊 伊 ク の                                                                                                    |                                                           |                             |
|                                     |                                                                                                    |                                                           |                             |
|                                     |                                                                                                    |                                                           |                             |
|                                     |                                                                                                    |                                                           |                             |
|                                     | d a team for WALK MS 2011 in Washingto                                                                                                    |                                                           |                             |
| April 16 beca                       | use I've heard that walking is nowhere n                                                                                                    | ear as difficult                                          |                             |
| April 16 beca                       |                                                                                                    | ear as difficult                                          |                             |
| April 16 beca                       | use I've heard that walking is nowhere n                                                                                                    | ear as difficult                                          |                             |
| April 16 beca<br>as                 | use I've heard that walking is nowhere n<br>confronting a lifetime with multiple sclerc                                                                                                    | ear as difficult<br>osis.                                 |                             |
| April 16 beca<br>as<br>The National | use I've heard that walking is nowhere n                                                                                                    | ear as difficult<br>osis.<br>tant research                |                             |
| April 16 beca<br>as<br>The National | use I've heard that walking is nowhere n<br>confronting a lifetime with multiple sclerc<br>Multiple Sclerosis Society supports impor                                                                | ear as difficult<br>osis.<br>tant research                |                             |
| April 16 beca<br>as<br>The National | use I've heard that walking is nowhere n<br>confronting a lifetime with multiple sclerc<br>Multiple Sclerosis Society supports impor                                                                | ear as difficult<br>osis.<br>tant research                |                             |
| April 16 beca<br>as<br>The National | use I've heard that walking is nowhere n<br>confronting a lifetime with multiple sclero<br>Multiple Sclerosis Society supports impor<br>upd the globe and provides much neede                       | ear as difficult<br>osis.<br>tant research                |                             |
| April 16 beca<br>as<br>The National | use I've heard that walking is nowhere n<br>confronting a lifetime with multiple sclero<br>Multiple Sclerosis Society supports impor<br>bund the clobe and provides much neede<br>Browse            | ear as difficult<br>osis.<br>tant research<br>d education |                             |
| April 16 beca<br>as<br>The National | use I've heard that walking is nowhere n<br>confronting a lifetime with multiple sclero<br>Multiple Sclerosis Society supports impor-<br>und the clobe and provides much neede<br>Browse<br>Caption | ear as difficult<br>osis.<br>tant research<br>d education |                             |
| April 16 beca<br>as<br>The National | use I've heard that walking is nowhere n<br>confronting a lifetime with multiple sclero<br>Multiple Sclerosis Society supports impor<br>upd the clobe and provides much neede<br>Browse<br>Caption  | ear as difficult<br>osis.<br>tant research<br>d education |                             |
| April 16 beca<br>as<br>The National | use I've heard that walking is nowhere n<br>confronting a lifetime with multiple sclero<br>Multiple Sclerosis Society supports impor-<br>und the clobe and provides much neede<br>Browse<br>Caption | ear as difficult<br>osis.<br>tant research<br>d education |                             |

To edit your Team Page, use the same options and formatting offered in the Personal Page. You can create your own text (or use the template provided), change the formatting, and upload a photo. Pick an image that captures the essence of your team so that visitors will want to join you and/or donate!

### Your Team Page (Continued)

In the 'Progress' tab, select 'Team' from the right navigation bar.

| 🖉 Team Report - Windows Internet Explorer                                                                                                    |                                                        |
|----------------------------------------------------------------------------------------------------|--------------------------------------------------------|
| COO + @ https://secure3.convio.net/nmss/pc2/team_report.html                                                                                                    |                                                        |
| Google Search + 🛷 - 🏰 Bookmarks -                                                                                                    | - 🍄 Check 🔹 🗿 Translate 🔹 🎦 AutoFill 🔹 🌽 🔍 🔹 🔵 emily 🔹 |
| 🔆 🋠 🔡 🗸 🍘 National MS Society - Walk Ex 🖉 Team Report 🛛 🗙                                                                                                    | 🏠 🔹 🔂 🚽 🖶 🕈 🔂 Page 🔹 🎯 Tools 🔹 🎽                       |
| Welcome, Emily Rouse   Visit       our Team Page, Log Out, Held         HOME       EMAIL       PROCRESS       PERSONAL PAGE       TEAM PAGE         Team Report       Team Progress         \$0,000       \$3,000.00       0%       2228         Team HAS RAISED       \$3,000.00       0%       2228         \$0,000       TEAM GOAL (change)       TO TEAM GOAL       Days Left         \$1       10-13-2009       10-27-2009       10-27-2009 | Emily's Team                                           |
| Team-Specific Donation History         Donor Amount Notes         No donations found.         Contributing Team Members         (View all teammates or Download roster)                                                                                                    | Date<br>« < 0.0 of 0 > »                               |
| Done           Microsoft Out         Participant Center Us                                                                                                    | 🕒 Internet 🔍 100% 👻 🚲                                  |

This section automatically keeps track of your team's online donations and team gift donors. This page also allows you to view all contributing team members, either on the site or in a downloadable format. The Team Roster allows you to maintain a detailed listing of registered team members and their fundraising efforts.

#### **Contact Information**

Thank you for getting involved!

If you still have any questions about your participant center and all of the great tools you have access to, please contact us:

*Phone* 202-296-5363, option 2

*Email* <u>DCWBikeMS@nmss.org</u> <u>DCWChallengeWalk@nmss.org</u>

Website <u>www.BikeMSDC.org</u> <u>www.CapitalChallengeWalkMS.org</u>